# Solucionar problemas de inicio de sesión de Jabber: problemas comunes

# Contenido

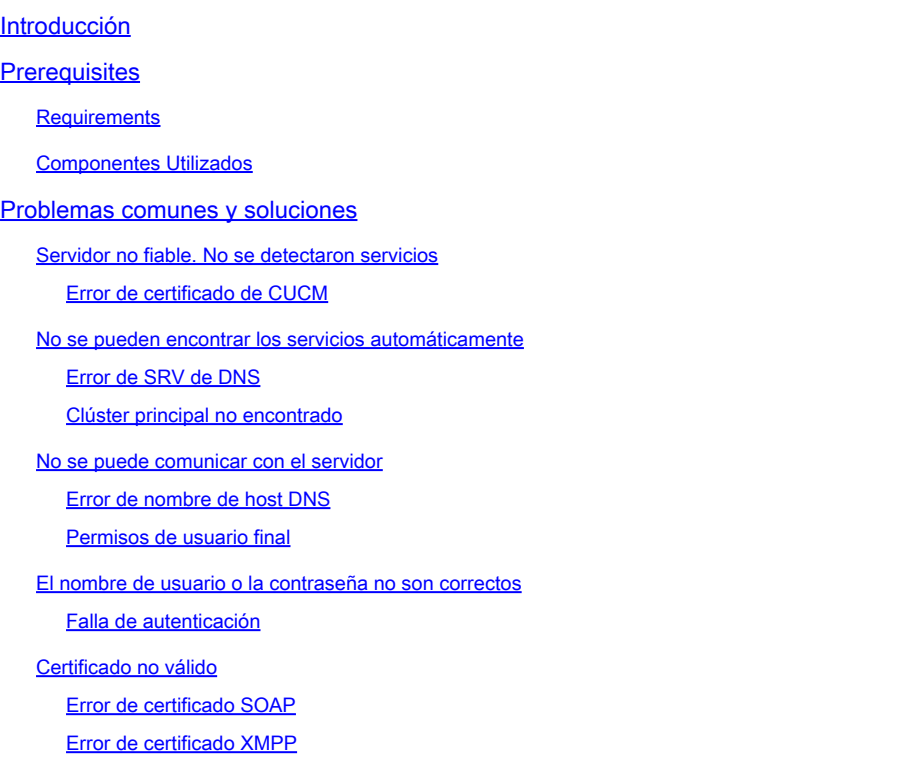

# Introducción

Este documento describe los problemas más comunes de inicio de sesión de Jabber y cómo corregirlos.

# **Prerequisites**

### **Requirements**

Cisco recomienda tener conocimientos de Cisco Unified Communications Manager (CUCM) y Cisco Jabber.

### Componentes Utilizados

La información de este documento se basa en las versiones de software enumeradas:

- Cisco Unified Communications Manager (CUCM) 14.0.1 SU2
- Sistema de nombres de dominio (DNS)
- Cisco Jabber 14.1.3

• Windows 11

La información que contiene este documento se creó a partir de los dispositivos en un ambiente de laboratorio específico. Todos los dispositivos que se utilizan en este documento se pusieron en funcionamiento con una configuración verificada (predeterminada). Si tiene una red en vivo, asegúrese de entender el posible impacto de cualquier comando.

## Problemas comunes y soluciones

Los errores enumerados en el documento son los errores más comunes que se observan cuando se produce un error de inicio de sesión al utilizar Cisco Jabber.

Servidor no fiable. No se detectaron servicios

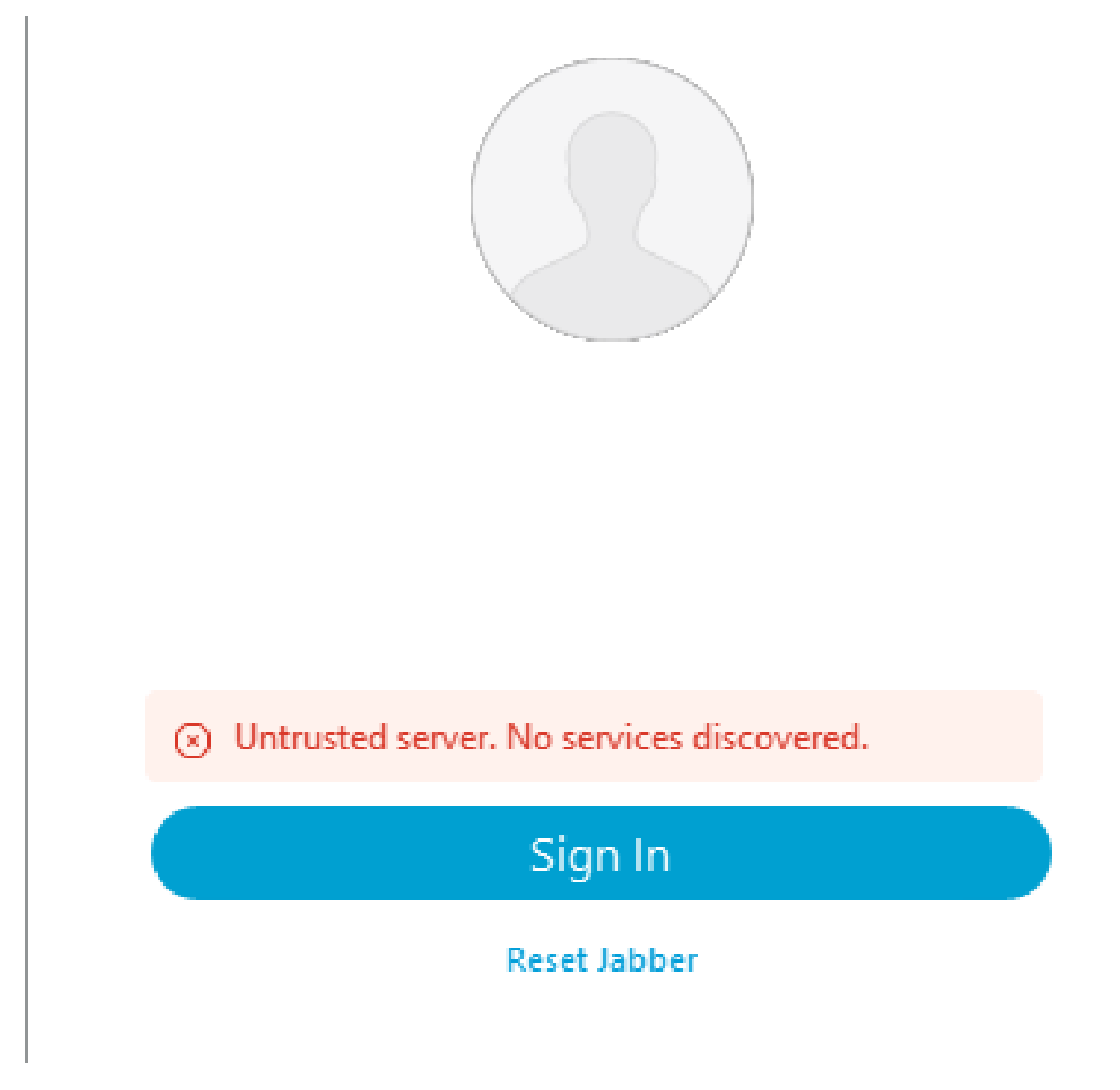

Error de inicio de sesión: servidor no fiable. No se detectaron servicios.

Error de certificado de CUCM

El error de servidor no fiable se muestra cuando el sistema operativo en el que está instalado el cliente Jabber no confía en la autoridad de certificación utilizada para firmar el certificado Tomcat de CUCM.

Registros de Jabber

INFO [0x00002fd0] [tutils\adaptadores\HttpCertAdapter.cpp(109)] [csf.httpclient] [csf::netutils::adaptadores::HttpCertAdapter::verifyCertificate] - \*-----\* Resultado de la verificación del certificado: FAILURE

INFO [0x00002fd0] [ls\src\http\BasicHttpClientImpl.cpp(675)] [csf.httpclient] [csf::http::performRequest] - \*-----\* Código de respuesta HTTP 0 Código de conexión 0 para la solicitud #0 a PII\_CED\_Exception{https://cucmpub.domain.com:8443/cucm-uds/version }

ERROR [0x00002fd0] [ls\src\http\BasicHttpClientImpl.cpp(568)] [csf.httpclient] [csf::http::executeImpl] - Error al realizar la llamada a curl\_easy\_Perform para la solicitud #0: CERTIFICATE\_VALIDATION\_ERROR

Solución

- Certificado Tomcat de CUCM autofirmado
	- Cargue el certificado autofirmado en el equipo del usuario como una entidad emisora de certificados de confianza.
- Certificado firmado por la autoridad certificadora (CA)
	- ∘ Verifique que la autoridad de certificación raíz del certificado sea una raíz de confianza en el equipo operativo que ejecuta Cisco Jabber.

No se pueden encontrar los servicios automáticamente

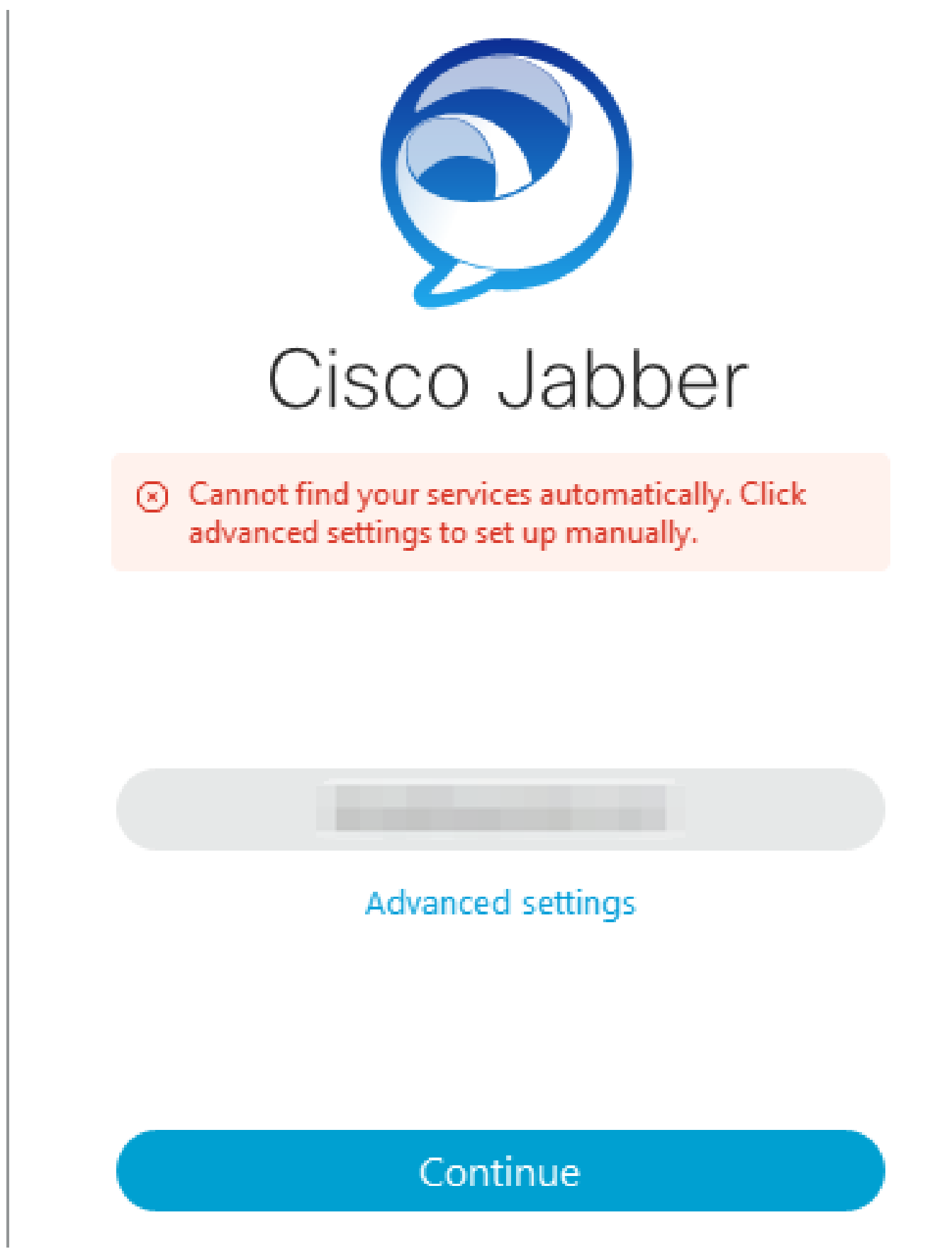

Error de inicio de sesión: no se pueden encontrar servicios automáticamente.

Error de SRV de DNS

Durante el inicio de sesión inicial, Cisco Jabber consulta los registros del servicio DNS para

detectar y localizar automáticamente los servicios en la red. Si estas consultas fallan, el proceso de inicio de sesión de Cisco Jabber falla debido a que no se identifican los servicios.

Registros de Jabber

ADVERTENCIA [0x00003398] [src\dnsutils\win32\win32DnsUtils.cpp(52)] [csf.dns] [csf::dns::mapFromWindowsDNSResult] - \*-----\* La consulta DNS PII\_CED\_Exception{\_ciscouds. tcp.domain.com.} ha fallado: el nombre DNS no existe.

ADVERTENCIA [0x00002788] [src\dnsutils\win32\win32DnsUtils.cpp(52)] [csf.dns] [csf::dns::mapFromWindowsDNSResult] - \*-----\* La consulta DNS PII\_CED\_Exception{\_collabedge. tls.domain.com.} ha fallado: el nombre DNS no existe.

INFO [0x00000c94] [vices\impl\DiscoveryHandlerImpl.cpp(668)] [service-discovery] [CSFUnified::DiscoveryHandlerImpl::assessmentServiceDiscoveryResult] - Código de retorno ServiceDiscoveryHandlerResult FAILED\_NO\_SRV\_RECORDS\_FOUND

ADVERTENCIA [0x000024a0] [ices\impl\DiscoveryHandlerImpl.cpp(1061)] [service-discovery] [CSFUnified::DiscoveryHandlerImpl::callOnFailedDiscoveryResultOnDispatcherThread] - Error de detección -> (id) name :: (1005) ServiceDiscoveryNoSRVRecordsFound

#### Solución

Si inicia sesión en Cisco Jabber en la red local o a través de VPN, verifique que el sistema operativo que ejecuta Jabber pueda consultar correctamente el registro SRV de DNS \_ciscouds.\_tcp.domain.com. Al iniciar sesión en Cisco Jabber a través del acceso remoto móvil (MRA), compruebe que el sistema operativo puede consultar correctamente el registro SRV de DNS \_collab-edge.\_tls.domain.com.

Para obtener ayuda con la configuración de los registros DNS SRV utilizados por Cisco Jabber, consulte la [Guía de implementación en las instalaciones de Cisco Jabber.](/content/en/us/td/docs/voice_ip_comm/jabber/14_0/cjab_b_deploy-jabber-on-premises-14_0/cjab_b_deploy-jabber-on-premises-129_chapter_01101.html?bookSearch=true#CJAB_TK_C3219F67_00:~:text=is%20not%20used.-,Configure%20DNS%20SRV%20Records,-Before%20you%20begin)

Clúster principal no encontrado

El error NO\_HOME\_UDS\_FOUND en los registros de Jabber indica que Cisco Jabber pudo detectar los registros del servicio DNS, pero no encontró el clúster de inicio de CUCM para el usuario de Jabber.

Registros de Jabber

INFO [0x000019d0] [cm-config\uds\LocatorUdsResponse.cpp(82)] [csf.config] [csf::ucm90::LocatorUdsResponse::parseResult] - No se ha encontrado ninguna ubicación de UDS principal

```
ERROR [0x000019d0] [\ucm-config\uds\LocatorUdsQuery.cpp(172)] [csf.config]
[csf::ucm90::LocatorUdsQuery::run] - Error en la solicitud de UDS de ubicación
```
ADVERTENCIA [0x000019d0] [ces\impl\ucm-config\UdsProvider.cpp(761)] [csf.config] [csf::ucm90::UdsProvider::getLocatorUdsInformation] - Error de LocatorUdsQuery con resultado:

#### NO\_HOME\_UDS\_FOUND

ERROR [0x000019d0] [es\impl\ucm-config\UdsProvider.cpp(1042)] [csf.config] [csf::ucm90::UdsProvider::convertLocatorUdsResult] locatorUdsResult=[NO\_HOME\_UDS\_FOUND] ucmConfigResult=[2]

ADVERTENCIA [0x000019d0] [m90configflows\UcmRetrievalFlow.cpp(152)] [service-discovery] [CSFUnified::Ucm90ConfigRetrievalFlow::mapUcm90ResultCodeToServiceDiscoveryResult] - Resultado de CUCM: error - Error de búsqueda de usuario.

Solución

Vaya a Administración de CUCM > Administración de usuarios > Usuario final. Seleccione el usuario y compruebe que tiene la casilla de verificación "Clúster inicial" activada en CUCM.

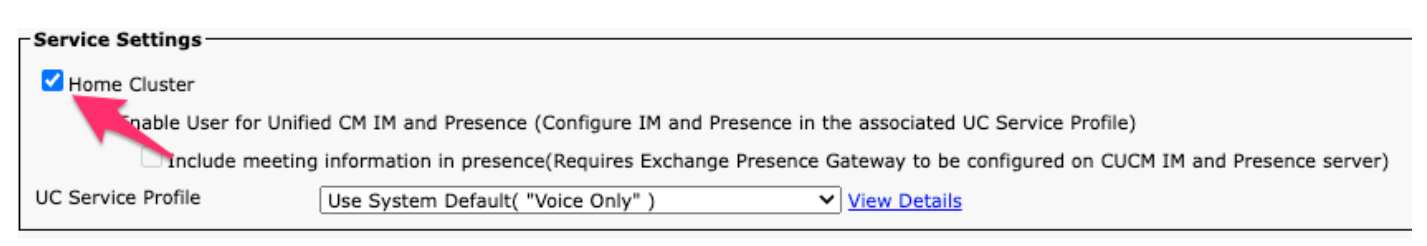

Clúster inicial de usuario final de CUCM

#### No se puede comunicar con el servidor

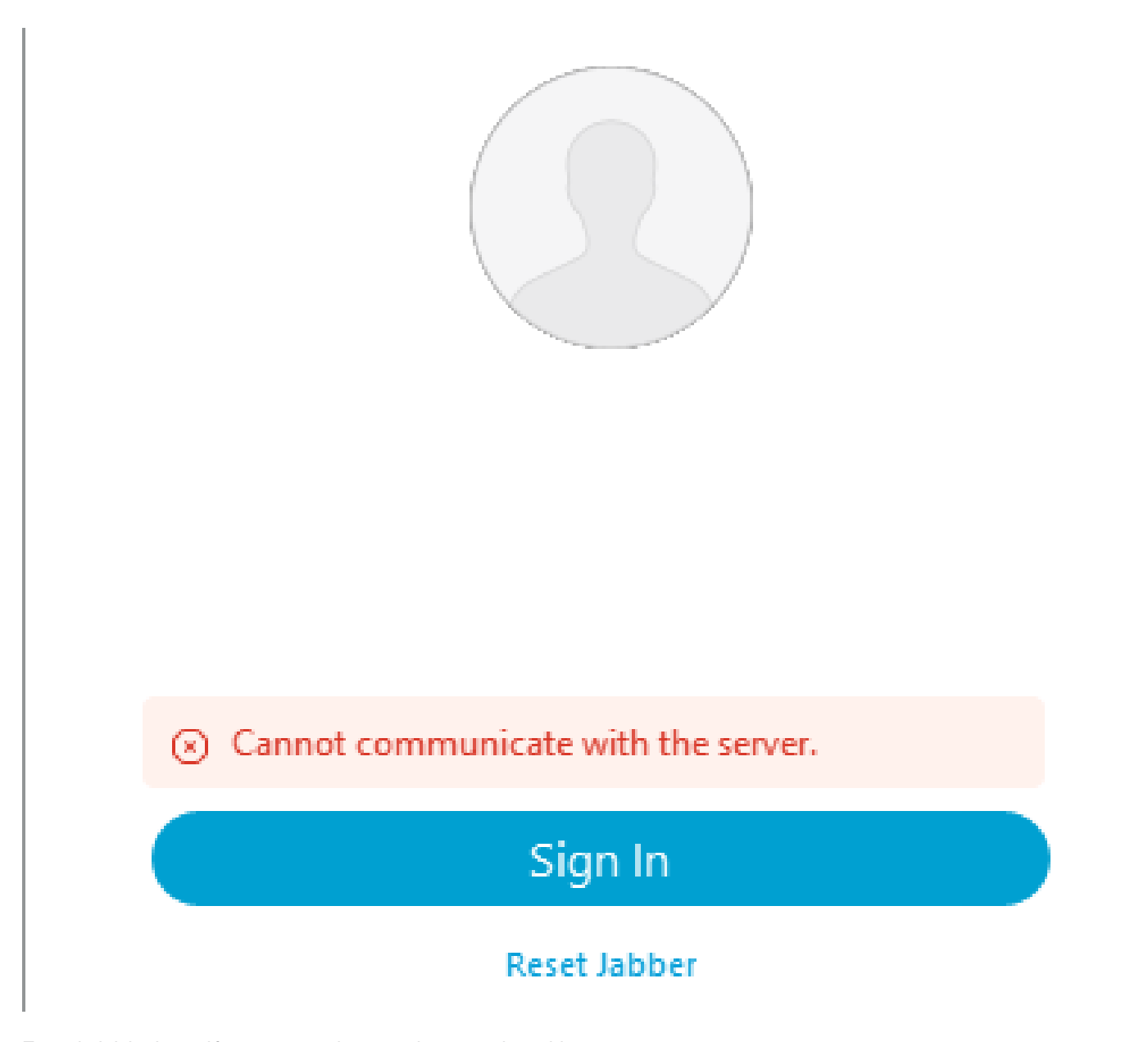

Error de inicio de sesión: no se puede comunicar con el servidor.

Error de nombre de host DNS

Durante el inicio de sesión, Cisco Jabber se conecta a CUCM para recuperar la información de configuración y del clúster de inicio. Al conectarse a CUCM, Cisco Jabber realiza búsquedas de registros DNS A para los nodos de CUCM. Si estas consultas fallan, el proceso de inicio de sesión de Cisco Jabber falla porque Jabber no puede comunicarse con los nodos de CUCM.

Registros de Jabber

INFO [0x000028a8] [src\dnsutils\win32\win32DnsUtils.cpp(47)] [csf.dns] [csf::dns::mapFromWindowsDNSResult] - \*-----\* La consulta DNS PII\_CED\_Exception{\_ciscouds.\_tcp.domain.com.} se ha realizado correctamente.

INFO [0x00002fe4] [ls\src\http\BasicHttpClientImpl.cpp(675)] [csf.httpclient] [csf::http::performRequest] - \*-----\* Código de respuesta HTTP 0 Código de conexión 0 para la solicitud #0 a PII\_CED\_Exception{https://cucmpub.domain.com:8443/cucm-uds/version }

ERROR [0x00002fe4] [ls\src\http\BasicHttpClientImpl.cpp(568)] [csf.httpclient] [csf::http::executeImpl] - Error al realizar la llamada a curl\_easy\_Perform para la solicitud #0: UNRESOLVED\_HOST\_ERROR

#### Solución

Si inicia sesión en Cisco Jabber en la red local o a través de VPN, verifique que el sistema operativo pueda consultar correctamente cada registro DNS A de los nodos de CUCM. Al iniciar sesión en Cisco Jabber a través del acceso remoto móvil (MRA), compruebe que el sistema operativo puede consultar correctamente el registro A de DNS de Expressway-E.

#### Permisos de usuario final

Durante el inicio de sesión inicial, Cisco Jabber realiza una búsqueda de UDS doméstica para el usuario que intenta iniciar sesión. Si no se asignan suficientes privilegios al usuario de inicio de sesión, el intento de inicio de sesión falla.

#### Registros de Jabber

INFO [0x000004c4] [ls\src\http\BasicHttpClientImpl.cpp(675)] [csf.httpclient] [csf::http::performRequest] - \*-----\* Código de respuesta HTTP 403 Código de conexión 0 para la solicitud #4 a PII\_CED\_Exception{https://cucmpub.domain.com:8443/[...]}

ERROR [0x000004c4] [\ucm-config\uds\HomeUdsUtilities.cpp(64)] [csf.config] [csf::ucm90::HomeUdsUtilities::convertHttpUtilsResult] - HomeUds consulta fallada responseCode =[403]

DEBUG [0x000004c4] [cm-config\uds\HomeUdsHttpRequest.cpp(27)] [csf.log] [csf::ucm90::HomeUdsHttpRequest::PerformHttpRequest] - Resultado de la conversión de resultados de UDS - Resultado de UDS: HOME\_UDS\_QUERY\_FAILED.

DEBUG [0x000004c4] [ces\impl\ucm-config\UdsProvider.cpp(915)] [csf.config] [csf::ucm90::UdsProvider::doHomeUdsQuery] - Resultado de la consulta de UDS principal: HOME\_UDS\_QUERY\_FAILED

#### Solución

Vaya a Administración de CUCM > Administración de usuarios > Usuario final. Seleccione el usuario y compruebe que tiene el rol "Usuarios finales de CCM estándar" asignado al usuario final.

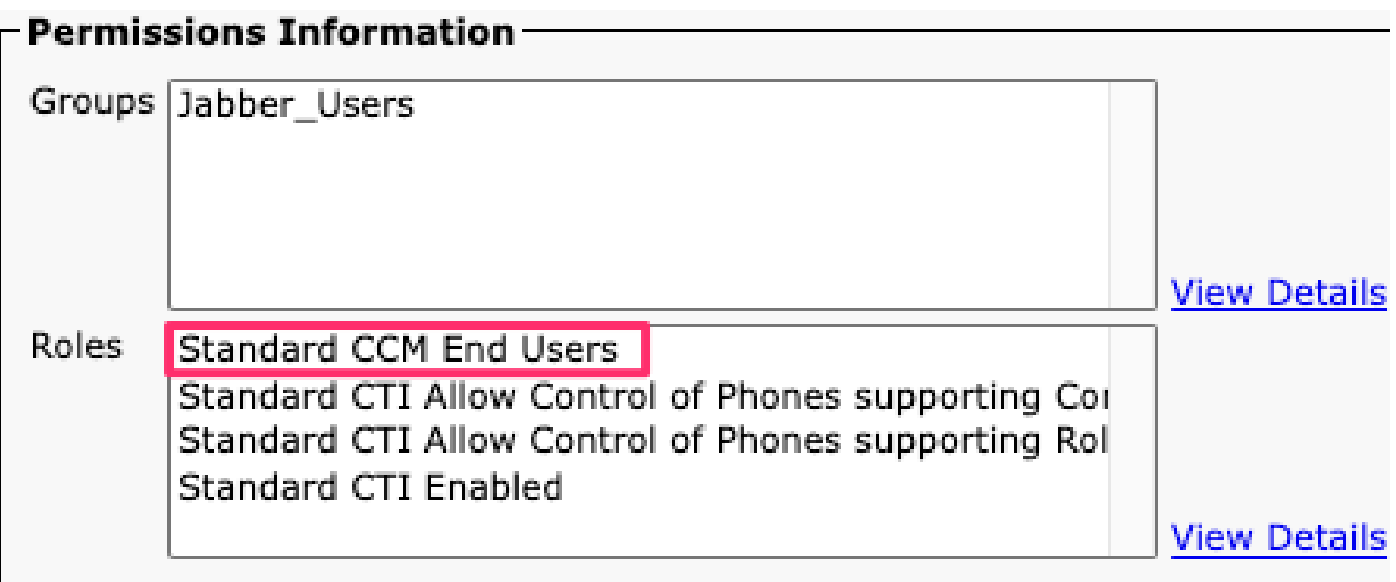

Funciones de usuario final de CUCM

### El nombre de usuario o la contraseña no son correctos

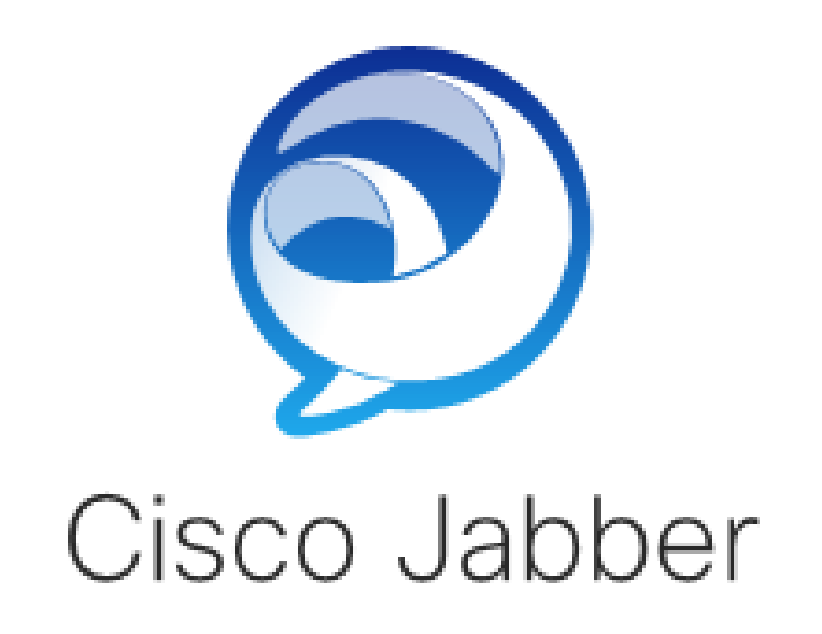

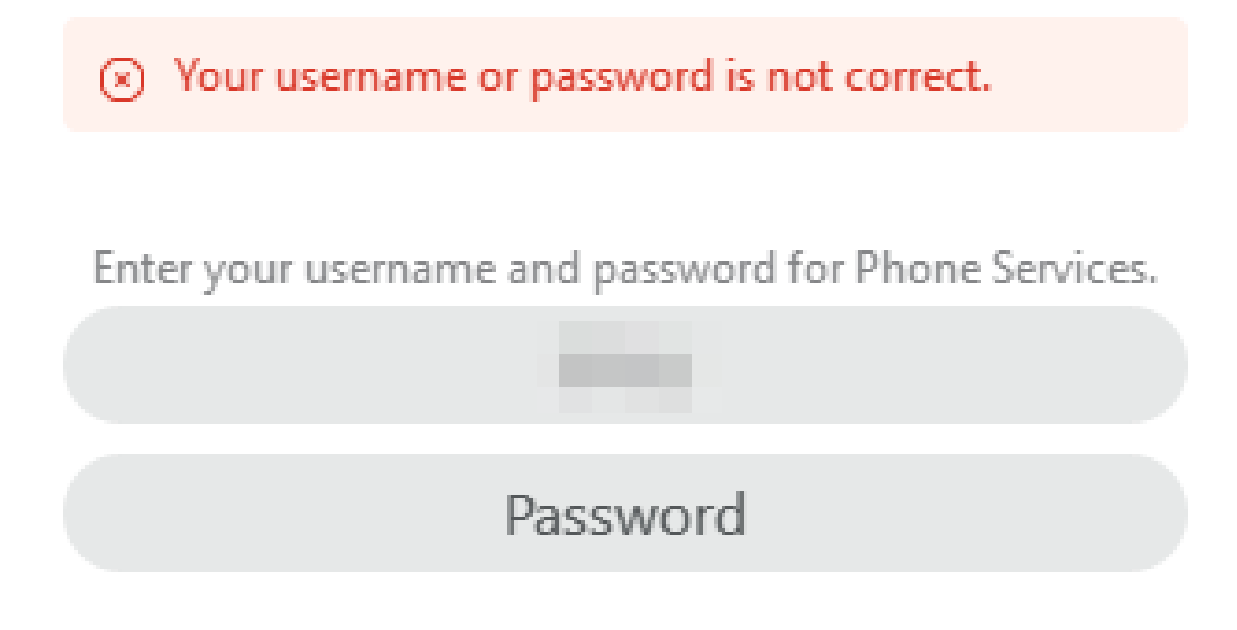

Error de inicio de sesión: el nombre de usuario o la contraseña no son correctos.

Falla de autenticación

Durante el inicio de sesión inicial de Cisco Jabber, los usuarios deben estar autenticados para poder recibir autorización para los servicios. Si falla la autenticación, el intento de inicio de sesión de Jabber falla.

Registros de Jabber

INFO [0x0000188c] [ls\src\http\BasicHttpClientImpl.cpp(675)] [csf.httpclient] [csf::http::performRequest] - \*-----\* Código de respuesta HTTP 401 Código de conexión 0 para la solicitud #4 a PII\_CED\_Exception{https://cucmpub.domain.com:8443/ [...]}

INFO [0x0000188c] [\ucm-config\uds\HomeUdsUtilities.cpp(61)] [csf.config] [csf::ucm90::HomeUdsUtilities::convertHttpUtilsResult] - Error de autenticación

DEBUG [0x0000188c] [cm-config\uds\HomeUdsHttpRequest.cpp(27)] [csf.log] [csf::ucm90::HomeUdsHttpRequest::PerformHttpRequest] - Resultado de la conversión de resultados de UDS - Resultado de UDS: HOME\_UDS\_AUTHENTICATION\_FAILED.

ERROR [0x0000188c] [ces\impl\ucm-config\UdsProvider.cpp(996)] [csf.config] [csf::ucm90::UdsProvider::convertHomeUdsResult] homeUdsResult=[HOME\_UDS\_AUTHENTICATION\_FAILED] ucmConfigResult=[FAILED\_TO\_AUTHENTICATE\_WITH\_CALL\_MANAGER]

#### Solución

Verifique que el nombre de usuario y la contraseña de Jabber sean correctos. Si el nombre de usuario y la contraseña son correctos, compruebe que el usuario de Jabber puede iniciar sesión en la interfaz web del usuario final de CUCM. Si el inicio de sesión en la interfaz web del usuario final de CUCM falla, verifique que el LDAP de autenticación sea accesible desde CUCM y que se haya definido la base de búsqueda de usuario correcta.

Certificado no válido

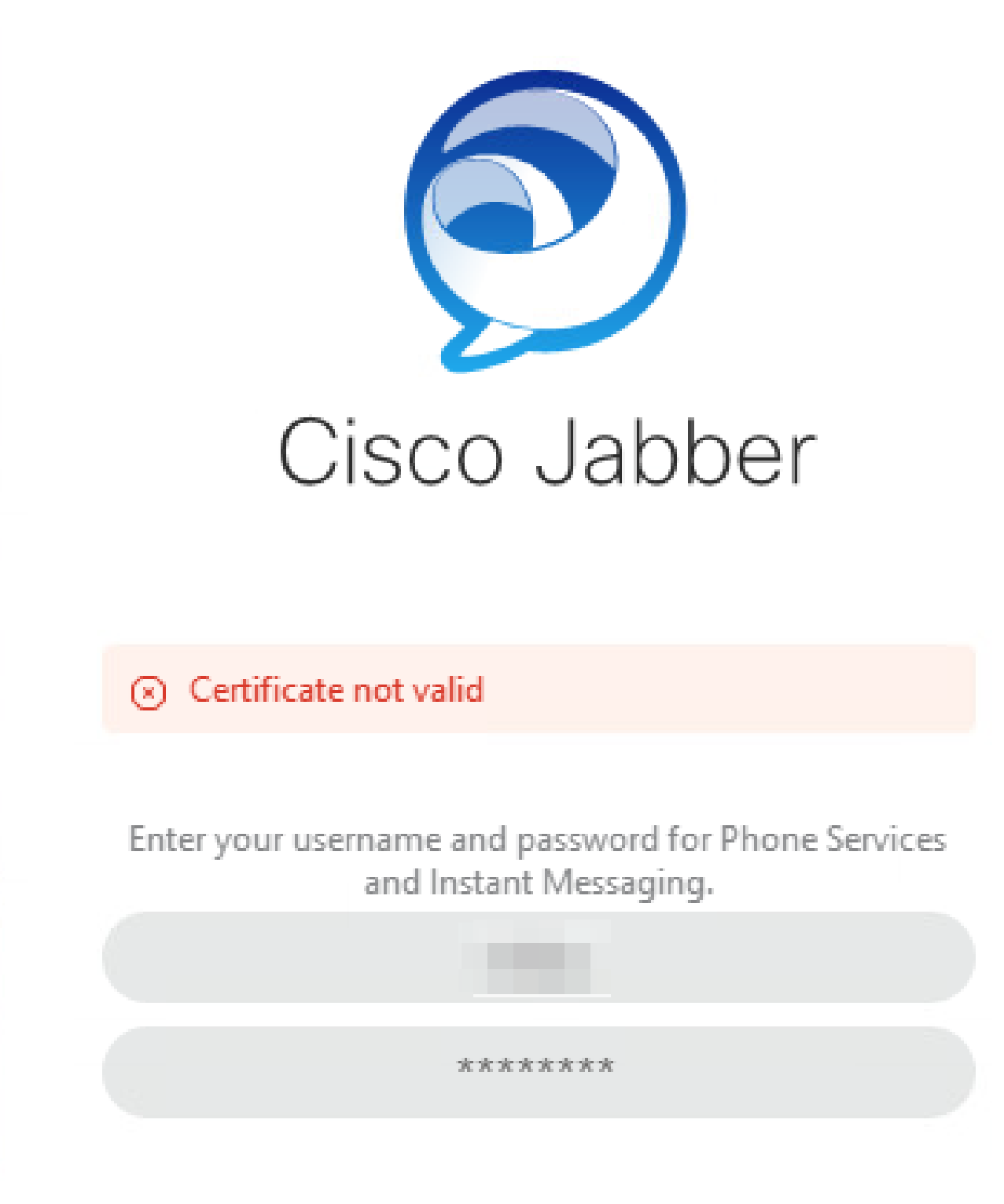

Error de inicio de sesión: certificado no válido.

Error de certificado SOAP

Durante el inicio de sesión inicial, los usuarios habilitados para Cisco IM and Presence se autentican con los servicios SOAP en IM&P. Si el sistema operativo no confía en la cadena de certificados tomcat de Cisco IM and Presence, el intento de inicio de sesión falla.

Registros de Jabber

INFO [0x00001088] [CupSoapClient\CupSoapClientImpl.cpp(664)] [csf.jwcpp] [CupSoapClientImpl::LoginAsync] - @CupSoapCli: login cup async, server:imppub.domain.com, user:\*\*\*\*, ver:14.2.0.58008

INFO [0x0000035c] [upSoapClient\CupSoapClientImpl.cpp(1213)] [csf.jwcpp] [CupSoapClientImpl::getEndpoint] - @CupSoapCli: soap,endpoint:https://imppub.domain.com:8443/EPASSoap/service/v80

INFO [0x00001088] [rx\jwcpp\LoginMgr\LoginCUPState.cpp(311)] [csf.jwcpp] [CLoginCup::OnLoginFailed] - @LoginMgr: #0, CLoginCup::OnLoginFailed errtype: 37345, errcode: 30, Async: 1, bEdgeServerFlag: 0, errstring: SOAP 1.2 fault: SOAP-ENV:Sender[no subcode] "SSL\_ERROR\_SSL error:1416F086:SSL routines:tls\_process\_server\_certificate:certificate verify failed" Detail: SSL\_connect error in tcp\_connect(), soapFaultString: SSL\_ERROR\_SSL error:1416F086:SSL routines:tls\_process\_server\_certificate:certificate verify failed, customData: 1

DEBUG [0x0000035c] [mmon\PlatformVerificationHandler.cpp(58)] [csf.cert] [csf::cert::PlatformVerificationHandler::handlePlatformVerificationResultSynchronously] finalResult: FAILURE

INFO [0x00001088] [s\adapters\imp\components\Login.cpp(129)] [IMPServices] [CSFUnified::IMPStackCap::Login::OnLoginError] - OnLoginError: LERR\_CUP\_CERT <11>:

#### Solución

Verifique que el sistema operativo que ejecuta Jabber confíe en la cadena de certificados Tomcat de Cisco IM and Presence.

Error de certificado XMPP

Durante el inicio de sesión inicial, los usuarios habilitados para Cisco IM and Presence se conectan a los servicios XMPP. Si el sistema operativo no confía en la cadena de certificados XMPP de Cisco IM and Presence, el intento de inicio de sesión falla.

Registros de Jabber

INFO [0x000021c4] [\jwcpp\xmppcore\src\clientbase.cpp(1719)] [csf.jwcpp] [gloox::ClientBase::onSend] - @XmppSDK: #0, 62, Send:<starttls xmlns="urn:ietf:params:xml:ns:xmpp-tls" cookie="0"/>

INFO [0x000021c4] [rwerx\jwcpp\xmppcore\src\client.cpp(254)] [csf.jwcpp] [gloox::Client::handleNormalNode] - @XmppSDK: #0, iniciando intercambio de señales TLS...

ERROR [0x000021c4] [x\jwcpp\xmppcore\src\clientbase.cpp(394)] [csf.jwcpp] [gloox::ClientBase::handleHandshakeResult] - @XmppSDK: #0, error de intercambio de señales TLS

INFO [0x000021c4] [jwcpp\xmppcore\patch\TriClient.cpp(1540)] [csf.jwcpp] [gloox::CTriClient::handleLeaveSession] - @XmppSDK: #0, handleLeaveSession, reason:13

INFO [0x000021c4] [s\adapters\imp\components\Login.cpp(129)] [IMPServices]

[CSFUnified::IMPStackCap::Login::OnLoginError] - OnLoginError: LERR\_JABBER\_CERT <15>: Error de certificado

#### Solución

Verifique que el sistema operativo que ejecuta Jabber confíe en la cadena de certificados XMPP de Cisco IM and Presence.

#### Acerca de esta traducción

Cisco ha traducido este documento combinando la traducción automática y los recursos humanos a fin de ofrecer a nuestros usuarios en todo el mundo contenido en su propio idioma.

Tenga en cuenta que incluso la mejor traducción automática podría no ser tan precisa como la proporcionada por un traductor profesional.

Cisco Systems, Inc. no asume ninguna responsabilidad por la precisión de estas traducciones y recomienda remitirse siempre al documento original escrito en inglés (insertar vínculo URL).